## TALLER VENTAS

Supongamos que tenemos que analizar los ingresos, costos y beneficios de una empresa. Se trata de 3 indicadores muy valiosos para comprender si los resultados empresariales han sido los esperados. Si la empresa vende muchos productos pero el precio de costo es elevado los beneficios serán inferiores. Para crear un gráfico de Excel combinado realizaremos los siguientes pasos.

1. Crear la [tabla de Excel](https://es.justexw.com/tablas) con los datos

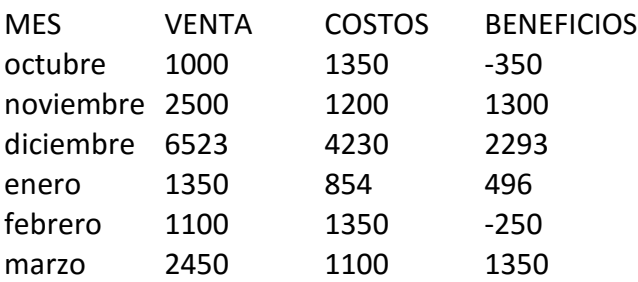

- 2. Seleccionaremos la tabla completa, el rango de celdas en este caso es A1:D7
- 3. En la [cinta de opciones de Excel](https://es.justexw.com/cinta-opciones) en la pestaña insertar seleccionaremos la opción gráfico
- 4. Aparecerá un cuadro de diálogo con dos pestañas, seleccionaremos la que dice "Todos los gráficos". Así podremos acceder al listado completo de gráficos disponibles en Excel y podremos escoger la última opción "Cuadro combinado"
- 5. Indicaremos cómo queremos que sea el gráfico combinado

## PREGUNTA

¿Qué pasó con los meses de octubre y enero con relación a los beneficios?

## Propuesta

Subirlo a slideshare y posteriormente al blog o lo puede subir al drive, ingresando por archivo y busca publicar en la web, le da insertar y allí podrá encontrar los códigos para poderlo subir al blog.